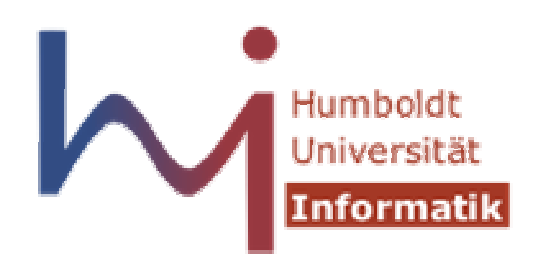

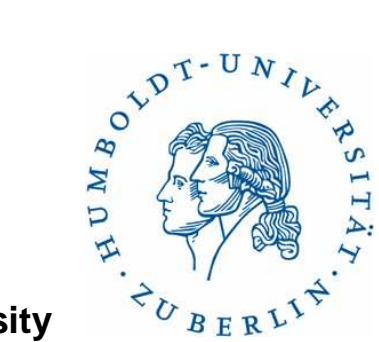

**Humboldt University**

Computer Science DepartmentSystems Architecture Grouphttp://sar.informatik.hu-berlin.de

### **Operating Systems Principles**

### **SecureFS**

# **Zweites Praktikum**

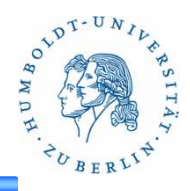

4 Wochen Zeit zum Lösen der AufgabenAufgabenstellung auf der SAR WebsiteAbgabe über GOYAAbgabefrist: 18.01.2015 09:00

In dieser Woche Erläutern der AufgabenstellungNächste WochenZeit zur BearbeitungNächste Veranstaltung19.12.2014 o. Nächstes Jahr ?

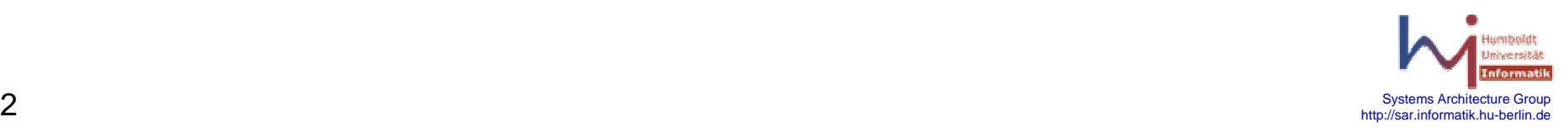

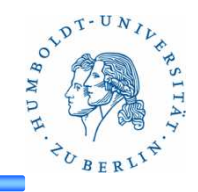

#### **Aufgabe**

Implementieren Sie ein Filesystem, bei welchen die Zugriffsrechte nicht nur durch User- & Group-ID festgelegt ist, sondern auch durch die zugreifende Applikation. Es soll zudem möglich sein Dateien und Verzeichnisse auch vollständig vor einem Nutzer zu verbergen.

Zur Konfiguration der Zugriffsrechte soll eine virtuelle Datei dienen. Über eine weitere Datei sollen ausserdem Zugriffstatistiken zur Verfügung gestellt werden.

Nutzen Sie für die Implementierung FUSE und erweitern Sie das entsprechende Beispiel "securefs", welches auf "fusexmp" basiert.

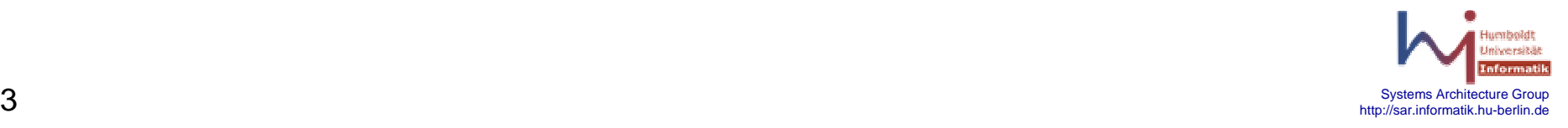

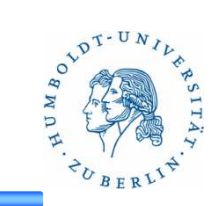

### **Vorgabe:**

- $\bullet$ securefs (fusexmp)
- $\bullet$ makefile
- $\bullet$ **Testskript**
- $\bullet$ Test-Dateien/-Verzeichnisse
- $\bullet$ Readlink-Beispiel

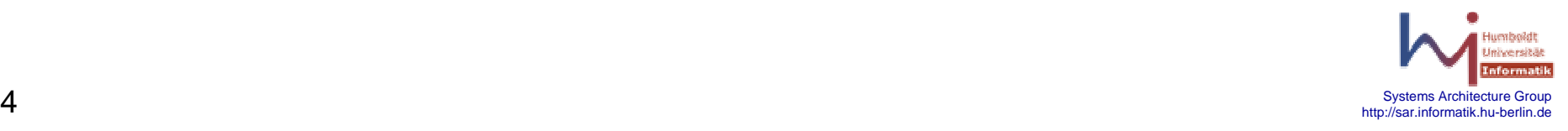

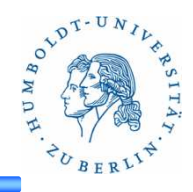

### **makefile (Ziele)**:

- •all (default): baut das Userspace-Programm
- $\bullet$ mount: mountet "/" unter mount\_securefs
- $\bullet$ umount: hängt das Dateisystem wieder aus
- $\bullet$ test: baut, mountet und startet test.sh

### **get\_symlink.c**

- $\bullet$ Aufruf: get\_symlink symlink
- •Ausgabe: Ziel des Symlinks

### **securefs.c**

- $\bullet$ Implementierung von FUSExmp
- $\bullet$ Funktionen müssen entsprechend erweitert werden

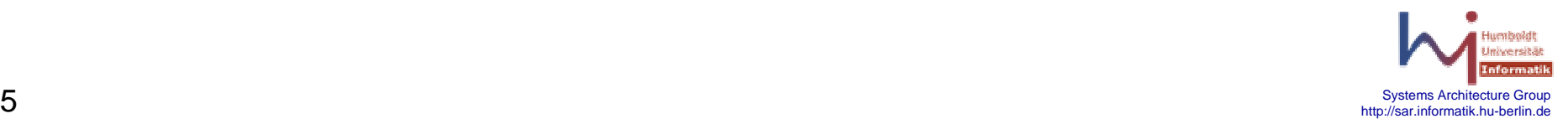

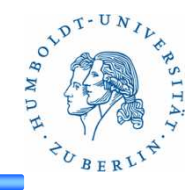

#### **test.sh**

 $\bullet$ **Testskript** 

#### **perm.example**

 $\bullet$ Beispiel für Eingabe (Rechtedatei)

#### **stats.example**

 $\bullet$ Beispielausgabe von stats

### **securefs\_test**

 $\bullet$ Getestete Verzeichnisstruktur

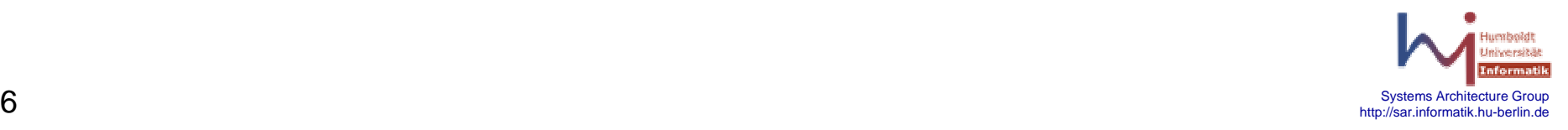

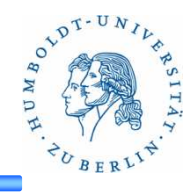

### **Virtuelle Datei "stats"**

- $\bullet$ Virtuelle Datei unterhalb von "/"
- $\bullet$ Lesbar für alle
- $\bullet$  Anzahl der Lese-/Schreibzugriffe auf eine Datei durch einen Nutzer mit einer Anwendung
- $\bullet$ Absoluter Pfad von Datei- und Programmnamen
- $\bullet$ User: numerische UserID (z.B. root -> 0)
- •Bsp.:

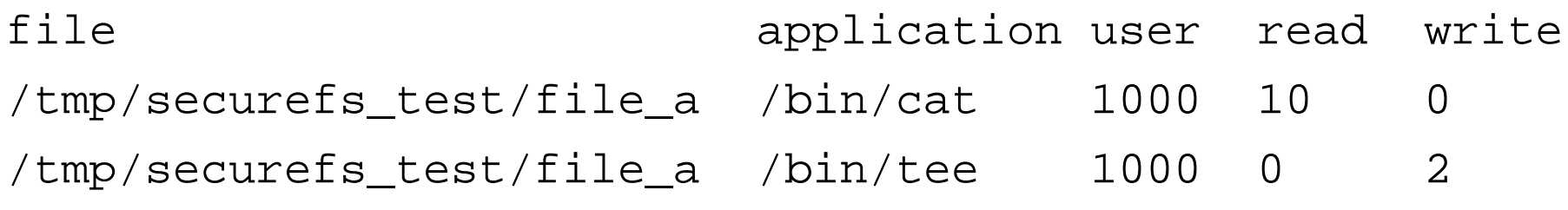

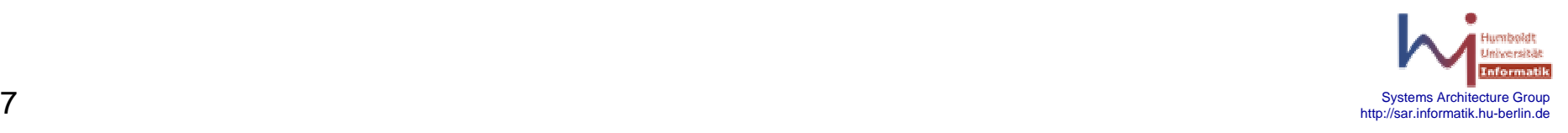

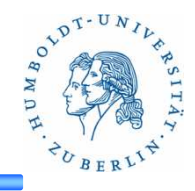

### **Hinweis:**

- $\bullet$ Absoluter Pfad des Programms zu einer ProzessID mittels readlink
- $\bullet$ /proc/pid/exe ist symbolischer Link auf Programm
- **get\_symlink.c**

```
int main(int argc, char* argv[]) {char buf[512];int count = readlink(argv[1], but, sizeof(buf));if (count >= 0) {
        buf[count] = '\0;
        printf("%s -> s\nright", argv[1], buf);
    }return 0;}
```
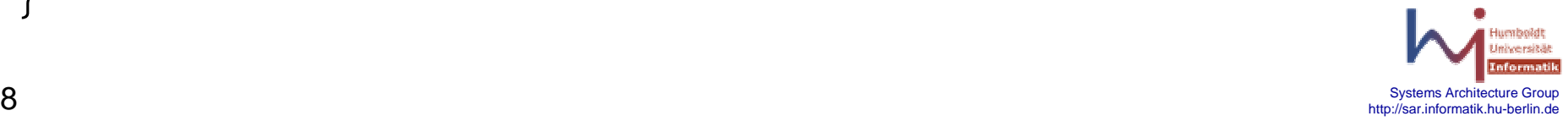

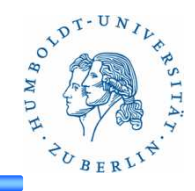

#### **perm**

- Virtuelle Datei unterhalb von "/" •
- $\bullet$ Schreibbar für alle
- $\bullet$  Setzt Zugriffsrechte (Flags) für Dateien in Abhängigkeit vom Nutzer und der Anwendung
- $\bullet$  Für Dateien, die nicht enthalten sind, gelten die Zugriffsrechte des Unix-**Dateisystems**
- "Zugriffsrechte":
	- r readable: Datei/Verzeichnis ist lesbar, aber nicht schreibbar
	- s shown: Datei/Verzeichnis wird angezeigt (z.B. mit ls) ist aber nicht lesbar/schreibbar
	- h hidden: Datei/Verzeichnis wird nicht angezeigt, nicht les-/schreibbar
- $\bullet$ Allgemein: file application user mode
- $\bullet$ Beispiel:

```
\mathcal S \mathcal S \mathcal http://sar.informatik.hu-berlin.de
 /tmp/securefs_test/file_a /bin/cat 1000 r
/tmp/securefs_test/file_a /bin/tee 1000 h
```
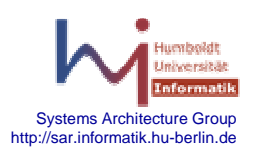

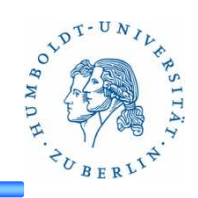

#### **perm**

- Setzen der Rechte erfolgt mittels Schreiben in perm $\bullet$
- Erneutest Schreiben in "perm" überschreibt alte Rechte  $\bullet$
- $\bullet$ Beispiel: cat permissions.txt > ./securefs\_mount/perm

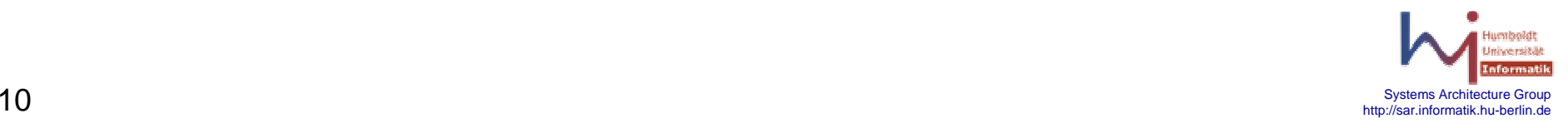

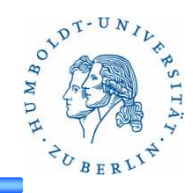

### **Beispiel für "Is"**

• "ls ./mount\_securefs/":

bin boot dev …

etc home initrd.img …

lib lost+found mnt opt …

#### **perm**

proc root run …

sbin selinux srv …

#### **stats**

sys tmp usr var vmlinuz

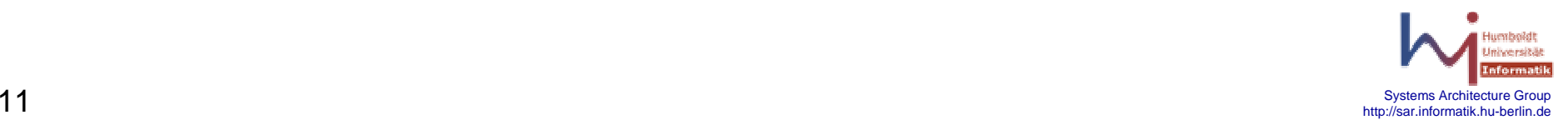